# واحد كار ينجم توانایی شناخت مفاهیم صوت **ونصب نرم افزار Adobe Audition** وشناخت محيط

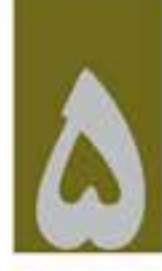

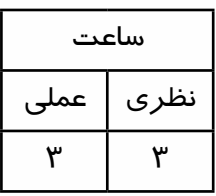

**اهداف رفتاری: در پایان این فصل از هنرجو انتظار میرود که بتواند:** 1. مفهوم صدا و عوامل موثر بر فرآیند تولید آن را بیان نماید؛ 2. مشخصات اصلی صوت را نام برده و توضیح دهد؛ .3 عملکرد ابزارهای ADC و DAC را در صدای دیجیتال بیان کند؛ 4. فرمتهای مهم فایلهای صوتی را با ذکر مشخصات آنها توضیح دهد؛ .5 کاربرد کارت صدا در کامپیوتر را بیان کرده و انواع آن را نام ببرد؛ 6. انواع کابلهای ورودی و خروجی صدا را بشناسد و ویژگیهای آنهارا بیان نماید؛ .7 انواع کانکتورهای کابل صدا را نام برده و کاربرد آنها را بیان کند؛ 8. نرمافزارهای کاربردی در ویرایش صدا را بشناسد و نام ببرد؛ .9 برنامه Audition Adobe را نصب و فعالسازی کند.

**مقدمه:**

 $\circledcirc$ 

یکی دیگر از نرمافزارهایی که در این قسمت به بررسی آن خواهیم پرداخت نرمافزار Audition است، که در تهیه و ســاخت یک چند رســانهای از این نرمافزار برای ویرایش و میکس صدا استفاده میشود. قبل از اینکه به بررســی این نرمافزار و قابلیتهای آن بپردازیم، ابتدا لازم اســت با تعدادی از مفاهیم پایه و اصلی در صوت دیجیتال آشنا شوید.

## **5-1 مفهوم صدا و فرآیند تولید آن**

صدا با ارتعاش مولکولهای هوا تولید میشود و موجب افزایش فشار هوا در آن نقطه میگردد. این فشار به مولکولهای هوای مجاور نیز منتقل شده و باعث ارتعاش آنها میشود تا به گوش ما میرسد. این تغییرات فشار هوا موجب ایجاد نوساناتی در پردهی گوش شده و ما به این ترتیب،صدای ایجاد شده را میشنویم.

امواج صدا از مرکز منبع تولیدکنندهی آن به سمت بیرون حرکت میکند. بهترین مثال برای درک این مطلب، انداختن سنگ در یک دریاچه است. )شکل 5-1( امواج صدا نیز همانند امواج آب از مرکز به طرف بیرون حرکت کرده و در همه ابعاد گسترش مییابد.

علم فیزیک یا الکترونیک، صدا را با یک شــکل موج نشــان میدهند. شــکل ۲-۵ نمونهای از این امواج را نشان میدهد:

**امواج صدا در همة جهات منتشر میشوند. شکل 5-1**

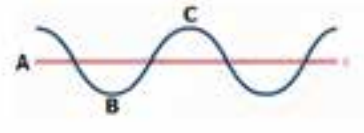

**شکل 5-2 شکل موج**

این شــکل موجها بیانگر تغییرات فشــار هوا هســتند؛ به این مفهوم که خط صفر (محور افقی) بیانگر این اســت که هوا تحت هیچ فشــاری نیست و ارتعاشــی ندارد. حرکت منحنی به سمت بالا به مفهوم افزایش فشار در مولکول های هواســت تا به اوج خود برسد که به آن،نقطهی اوج (Peak) می گویند (نقطهی C). هنگامی که منحنی به سمت پایین حرکت می کند، از فشار هوا کاسته می شود و به پایین ترین حد خود در نقطهی B می رسد و این روند به صورت مرتب تکرار میشود که به آن، نوسان یا بسامد میگویند که برای اندازهگیری آن از کمیتی به نام فرکانس استفاده میکنند و واحد اندازهگیری آن Hz( هرتز( است.

 **نکته:** در انتشار صدا ذرههای هوا منتقل نمیشوند؛ بلکه حول نقطهی تعادل خود نوسان میکنند.

## **5-2 موج و ویژگیهای آن**

موج به دو دســتهی مکانیکی و الکترو مغناطیســی تقسیم میشــود. موج الکترو مغناطیسی میتواند هم در محیط ماده و هم در خالء منتشر شود. موج مکانیکی به وسیلهی ارتعاش ایجاد میشود و انرژی حاصل از منبع ارتعاش را منتقل می کند. حرکت موج از نوع نوســانی اســت؛ یعنی در فاصلهی زمانی منظم تکرار میشود. برای اینکه بیشتر با موج و پارامترهای آن آشنا شوید، در ادامه بیشتر به بررسی این موارد میپردازیم.

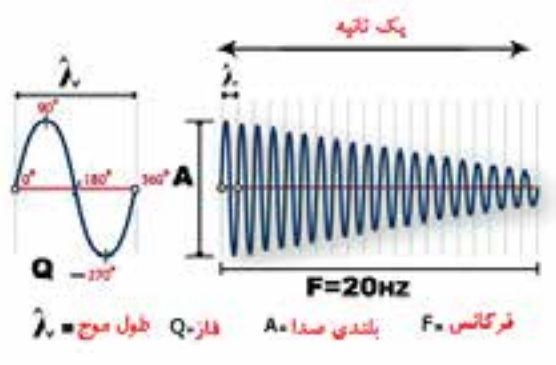

**شکل 5-3 پارامترهای موج**

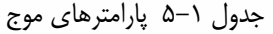

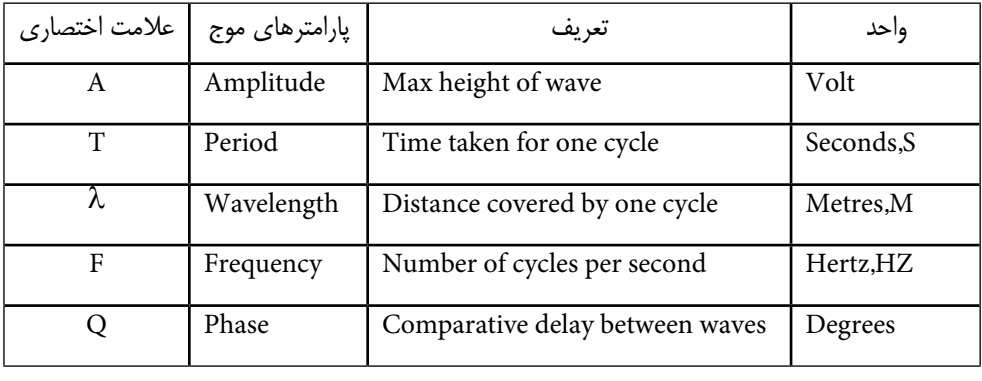

**دامنه )A):**

بیشترین ارتفاع موج است که با A نشان داده میشود. )شکل 5-3(

#### **دورهی تناوب )T):**

زمان یک نوسان کامل را دورهی تناوب گوییم و آن را با Tنمایش داده و بر حسب ثانیه اندازه میگیریم.

# **طول موج )λ):**

مسافتی که موج در مدت یک دورهی تناوب میپیماید، طول موج نام دارد و آن را با **λ** نمایش داده و واحد آن متر است.

#### **فرکانس )F):**

تعداد نوسـانات کامل موج در یک ثانیه را فرکانس یا بســامد گوییم و واحد آن هرتز (Hz)است و با Fنشان داده میشـود. به عنوان مثال، اگر در یک ثانیه دو نوسـان کامل موج ایجاد شـود، می گوییم فرکانس موجود ٢ هرتز اسـت. توجه داشته باشید که گوش انســان توانایی شنیدن هر موج صوتی و با هر فرکانسی را ندارد؛ بلکه تنها میتواند موجهایی را که فرکانس آنها بین 20 تا 20000 هرتز است، بشنود.

0

**سرعت موج )V):** مس��افتی را که موج در مدت یک ثانیه میپیماید، سرعت موج میگویند و با Vنشان میدهند. سرعت موج با فرکانس و طول موج رابطهی مستقیم دارد. HF=V )به عنوان مثال، سرعت صدا در هوا حدود 300 متر در ثانیه است(.

**فاز )Q):**

 $\bigcirc$ 

با این کمیت میتوان یک نقطهی مشـخص روی یک موج کامل را نشــان داد و واحد آن درجه است. یک موج در ٣۶٠ درجه کامل میشـود؛ بنابراین، نیم سـیکل آن در ١٨٠ درجه و یک چهارم سیکل آن در ٩٠ درجه کامل میشود، به عبارت دیگر، اگر بخواهیم نقطهی پیک موج را نشان دهیم، میگوییم نقطهای از موج که فاز آن 90 درجه است )در شکل 5-4 نقطه B دارای فاز 270 درجه میباشد(.

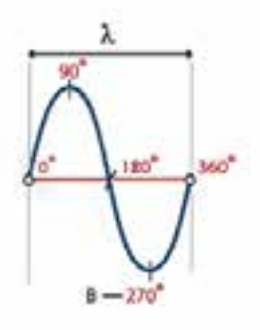

**شکل 5-4 فاز**

**5-3 تاثیر امواج بر یکدیگر**

هنگامی که دو یا چند موج به یکدیگر می رســند، می توانند به یکدیگر اضافه شــده یا از هم کم شوند. اگر برآمدگی و فرورفتگی امواج دقیقا یکی باشد و هم فاز باشند )اختالف فاز صفر درجه(، یکدیگر را تقویت کرده و در نتیجه موجی تولید خواهد شد که دامنهی آن از امواج اولیه بیشتر است )شکل 5-5(.

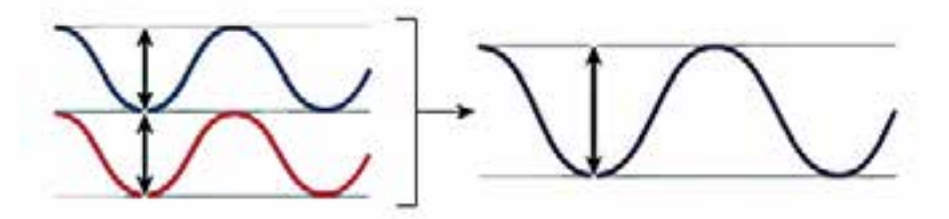

**شکل 5-5 تأثیر امواج همفاز**

امواج صوتی که فازهای مخالف دارند و دقیقا برآمدگی و فرورفتگی شــان مقابل یکدیگر است؛ این سری از امواج یکدیگر را عملا خنثی میکنند ( شکل ۶–۵، اختلاف فاز ۱۸۰ درجه).

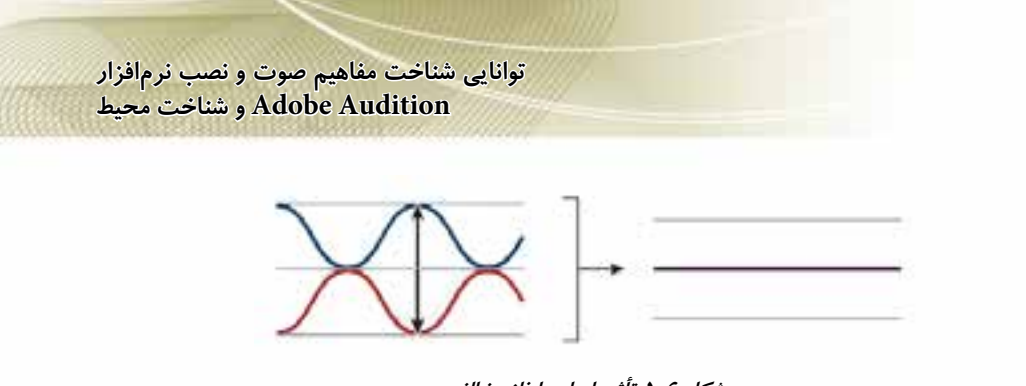

0

**شکل 5-6 تأثیر امواج با فاز مخالف**

در بیشتر موارد، صداهایی که دارای فازهایی با مقادیر مختلف هستند، باعث تولید امواج پیچیدهای میشوند که در حقیقت موج تولید شــده ترکیبی از چند نوع موج مختلف اســت.(نمونهی این نوع موجها ترکیب صداهای مربوط به سازهای مختلف در موسیقی میباشد).

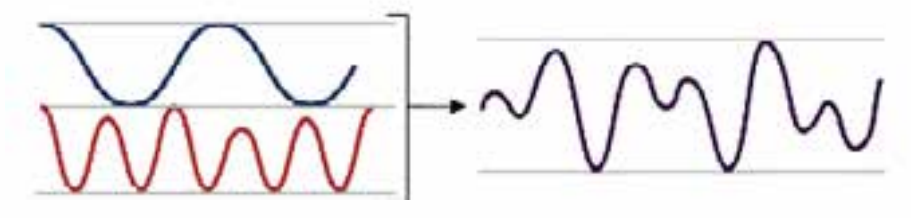

**شکل 5-7 تأثیر امواج با فازهای مختلف**

**5-4 صوت**

امواج صوتی از نوع مکانیکی هستند که در اثر ارتعاش اجسام قابل ارتعاش مانند هوا، آب و... تولید و منتشر میشـوند. امواج صوتی در گازها، مایعات و جامدات منتشـر میشوند. در جدول٢-۵ سرعت انتشار صدا در مواد مختلف نشان داده شده است.

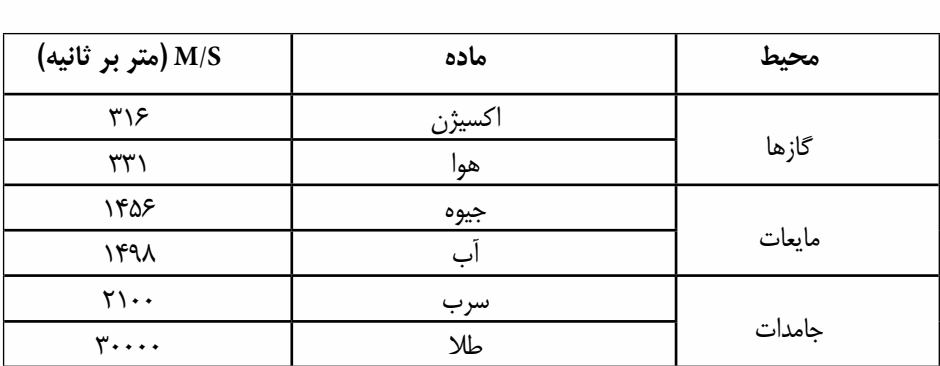

**جدول 5-2**

مانند موج حاصل که از افتادن ســنگ در اســتخر یــا دریاچه حرکت میکند، امواج صــدا نیز از مرکز منبع تولیدکنندهی آن به سمت بیرون حرکت میکنند. **پرسش:** آیا صدا در خال منتشر میشود؟ چرا؟

**نکت�ه:** فرکانس باالتر از 20000 را اصطالحا ماورای صوت مینامند. اصوات را میتوان به دو نوع موزون و ناموزون طبقه بندی کرد که موسیقی در این میان نوعی صدای موزون محسوب میشود.

## **5-5 مشخصات صوت**

0

صوت با مشخصاتی به شرح زیر شناسایی میشود: -1 شدت )Intensity )-2 بلندی )Volume )-3 ارتفاع )Altitude )-4 طنین )Resonate)

- **-1 ش�دت صوت:** مقدار انرژی صوتی اس��ت که در مدت یک ثانیه از واحد س��طح )یک متر مربع( عمود بر راســتای انتشــار امواج میگذرد و آن را با `I نشان میدهند و واحد آن، وات بر متر مربع` است. عوامل موثر در شــدت صوت عبارت اســت از: دامنهی نوسان، فاصلهی شنونده از منبع تولید صوت، جنس محیط انتشار و فركانس.
- **-2 بلندی صدا:** به افزایش و کاهش دامنهی صوت که با حس ش��نوایی قابل درک است، بلندی صوت گفته می شــود؛ به طوری که هر چه دامنه کمتر باشــد، صدا پایین تر خواهد بود. بلندی صدا به حساسیت گوش و شدت صوت بستگی دارد.

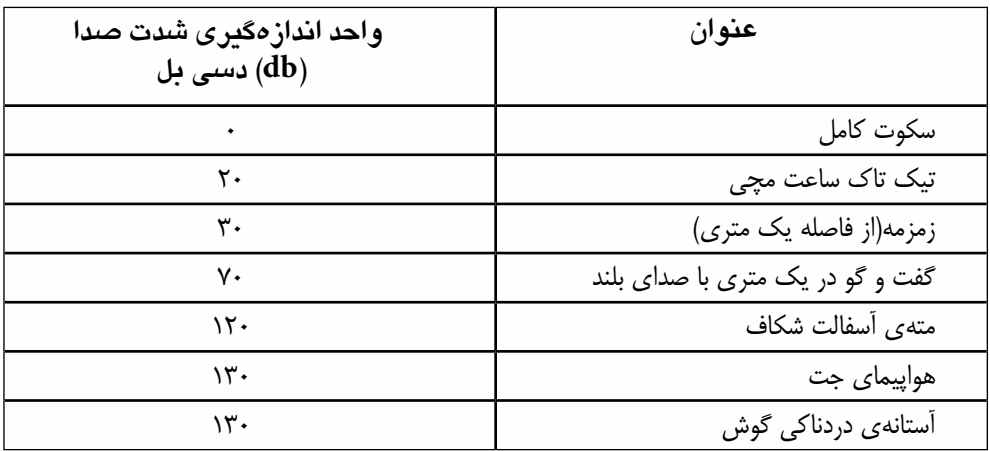

**جدول -5-3 شدت نسبی صوت**

1- Intensity

۲– شـــدت صوت قابل شـــنیدن از سوی انسان( I)<sup>۰-۱۲</sup>(تا (<sub>MAX</sub>) (وات بر متر مربع است که بیانگر توانایی قابل توجه انسان در شــنیدن صداهای بســیار ضعیف تا صداهای قوی اســت. لگاریتم نســبت شــدت بلند ترین صوت قابل شنیدن به شدت ضعیفترین صوت را شدت نسبی صوت می گویند که واحد آن ، بل)Bel )است ؛ ولی چون بل واحد بسیار بزرگی است در اندازه گیری ها از Decibel(یک دهم بل ( استفاده می شود. شدت نسبی صوت = 10 log

byبا شرط 0<b و 1<>b می توان تعریف زیر را به عنوان مفهوم لگاریتم در نظر گرفت: **مفهوم لگاریتم:** برای عدد نمایی x=  $b^y=x$  n y=Log  $(x>\cdot)$ 

در تعریف فوق ، عدد b به عنوان پایه یا مبنای لگاریتم تعریف می شود.

- ٣– ا**ر تغاع**: ارتفاع صوت كيفيتي اســت كه سبب تشــخيص صداهايي مي شود كه فركانس آنها متفاوت است، ۔<br>صداهایی با فرکانس کم "بِم" و صداهای با فرکانس زیاد "زیر" شــنیده می شــوند. وقتی می گوییم ارتفاع صوتی بالاتر است یعنی آن صوت زیرتر و دارای فرکانس بالاتری است.
- **۴– طندن صوت:** ویژه یاصوات موســیقی اســت و با آن می توان صداهای هم شــدت و هم ارتفاع را که از وسـيلههاي مختلف توليد شــدهاند، تشخيص داد. تجربه نشان مي دهد كه هرگاه يک نت خاص با يک آلت موسیقی و بار دیگر با آلت موسیقی دیگری نواخته شود و چشم بسته باشد، گوش به خوبی تشخیص میدهد كه اين دو صدا از دو اسباب متفاوت است.

**سوال:** به نظر شما ارتفاع صوت با بلندى صوت چه تفاوتى دارد؟

# ۶-۵ مفاهیم یایه در ضبط و یخش صدای دیجیتال

صــدای آنالوگ مانند نوار مغناطیســی به لحاظ ســاختاری و عملکرد با صدای دیجیتال متفاوت اســت. در صداهــای دیجیتال و در هنگام ضبط آنها دســتگاههای ADC<sup>۱</sup>اقدام بــه نمونهبرداری صوتی در فواصل زمانی مشــخص می نماید و بلافاصله نمونههای دریافتی را به اعداد یا کدهای صفر و یک تبدیل می کند که به فرآیند تبديل ســيگنال اَنالوگ بــه عدد، اصطلاحــاً Quantizantion مي گويند؛ ضمن اينكه بــه تبديل نمونههاي دریافتــی که در یک ثانیه گرفته می *شـ*ود، اصطلاحاً نرخ نمونهبرداری<sup>۲</sup> گفته می *شـ*ود. لازم به توضیح اســت که بدانید در هنگام یخش صداهای دیجیتال نیز فرآیندی معکوس صورت می *گ*یرد؛ یعنی دســتگاههایی به نام ،<br>DAC اصوات ضبط شــده را با همان نرخ نمونهبرداری به ولتاژهای الکتریکی تبدیل کرده و ســیس ولتاژهای تولید شده برای افزایش دامنهی صوتی به یک تقویت کننده صوتی منتقل شده و سپس صدا پخش میشود. در شكل ٨–۵ عملكرد ADC و DAC نمايش داده شده است.

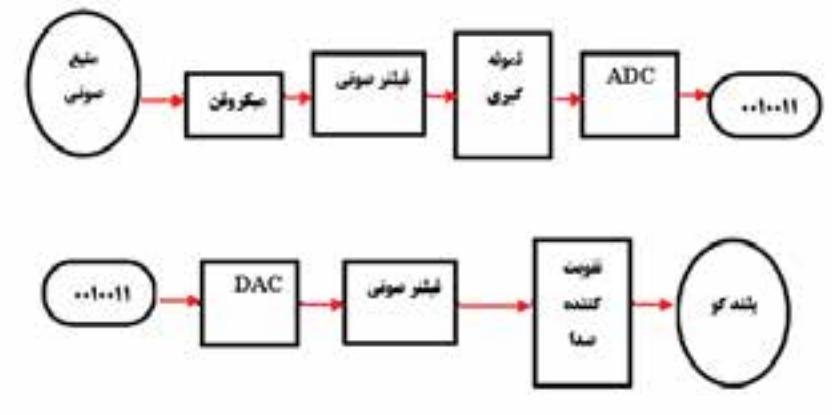

 $DAC$  شکل ۸-۵ عملکرد ADC و

- 2- Sampling Rate
- 3- Digital to Analog convertor

<sup>1-</sup> Analog to digital convertor

 $\bigcirc$ 

در اصوات دیجیتال، صدا به صورت بیتهای صفر و یک ذخیره می شــود و تعداد بیتهایی که برای ذخیره هر نمونهی صوتی مورد استفاده قرار میگیرد در کیفیت صدا مؤثر است که اصطلاحاً به آن **عمق بیتی**` گفته مے ,شود.

بنابراین، با این توضیحات میتوان گفت که دو عامل نرخ نمونهگیری و عمق بیتی، از عواملی هس��تند که در کیفیت صدا و حجم فایل نقش اساسی ایفا میکنند؛ یعنی افزایش نرخ نمونهگیری باعث افزایش کیفیت صدا وحجم فایل می شــود و در این میان هرچه عمق بیتی بالاتر و از تعداد کانال های صوتی بیشتری در آن استفاده ش��ده باشد، حجم فایل نیز افزایش بیشتری خواهد داشت؛ به عنوان مثال، صداهایی که با استفاده از یک کارت ۱۲۸ بیتی با ۶ کانال ضبط میشوند،۶ برابر یک صدای مونوی تک کاناله فضا اشغال می کنند.

برای محاسبهی میزان فضای الزم برای ذخیرهي یک ساعت صدای ضبط شده با نرخ نمونهبرداری و عمق بیتی مشخص از فرمول زیر استفاده مینماییم:

**میزان فضای اشغال شده بر حسب بایت= زمان برحسب ثانیه×نرخ نمونه برداری×عمق بیتی×تعداد کانالها** به عنوان مثال، برای ذخیرهی یک ساعت صدا با نرخ نمونهبرداری 44/1 کیلوهرتز باعمق بیتی 16 به روش استریو محاسبات زیر را انجام میدهیم:

 $W^{\varphi}$  **(Second**) × ( $W^{\varphi}$ ) **+ Sample**/Sec) × ( $W^{\varphi}$  Sample / Bit) × ( $W^{\varphi}$ Channel) =  $\Delta$ **+** $\Lambda$ **+** $W^{\varphi}$  **+ · · · · Bit =**  $W^{\varphi}$ **+** $\Delta$ **Mb** 

در پایــان قابل توجه اســت کــه بدانید دوربینهای فیلمبــرداری DV برای ضبط صــدای دیجیتال خود از فرکانس های ۳۲ یا ۴۸ کیلوهرتز استفاده میکنند؛ در حالی که در CDهای صوتی نرخ نمونهبرداری استاندارد فرکانس 44/1 کیلوهرتز میباشد.

# **5-7 ابزارهای صوتی و نحوهی ضبط و پخش صدا**

در قســمتهای قبل با مفهوم صدا و عوامل مؤثردرآن آشنایی کامل پیدا کردیم. در این قسمت میخواهیم با فرآیند ضبط و پخش صدا، بخصوص صدا گذاری فیلمها، آشنا شویم.

همان طور که میدانید، تولید ابزارهای صوتی تاریخچهی بلندی نداشته و یکی از دستگاه هایی که در ابتدا، بشــر در آن برای تولید صدا اســتفاده کرد، گرامافونهای قدیمی بودند که امروزه نیز هنوز در بعضی از خانهها میتوان آنها را پیدا کرد.

همزمان با پیشــرفت علم الکترونیک، صدا به کمک ابزارها و مدارات الکتریکی به علائم مغناطیسی تبدیل شــد و ســپس روی یک سطح مغناطیسی تحت عنوان نوار ذخیره گردید و به این ترتیب، ابزارها و وسایل ضبط و پخش مغناطیســی به وجود آمدند. این ابزارها هم اکنون نیز در اکثر منازل و حتی استودیوهای ضبط و پخش صــدا وجــود دارند تا اینکه با ظهور و تولید کامپیوترها، تکنولوژی ضبط و پخش دیجیتال صدا تحول عظیمی را در این صنعت فراهم نمود.

در تکنولوژی دیجیتال، صدا طی روند مشخصی به اطالعات از نوع صفر و یک تبدیل شده و روی ابزارهای ذخیرهســازی مانند نوار DVD , CD ذخیره میشــود. از مزایای صوت دیجیتال کیفیت بالای صدا، عدم ایجاد افت کیفیت در اســتفاده مکرر و همچنین حجم بســیار کم آنها است. ضمن اینکه با وجود نرمافزارهای پردازش

<sup>1-</sup> Bit Depth

صداهای دیجیتال از انعطاف بسیار زیادی برخوردار هستند؛ به طوری که میتوان پس از ضبط تغییرات بسیاری را روی آنها اعمال نمود؛ در حالی که در اصوات آنالوگ براحتی این کار امکان پذیر نیست.

به طور کلی برای ضبط و پخش صدا توسط ابزارهای صوتی مختلف، از روشهای مختلفی استفاده میشود که در این میان، هرچه از تعداد کانال های صوتی بیشــتری اســتفاده شود، کیفیت صدای مورد نظر بالاتر رفته و قدرت تفکیک آن افزایش می یابد؛ در اینجا به بررسی این روشها می پردازیم:

# **5-7-1 ضبط و پخش مونو (Mono (**

در این روش صدا توســط یک کانال ضبط و پخش میشــود؛ از این رو، این صداها قابلیت تفکیک بســیار پایینی دارند.

### **5-7-2 ضبط و پخش استریو (Stereo (**

در این روش صداها دردو کانال یا باند مجزا ضبط و پخش میشود؛ به طوری که صدای تعدادی از عناصر از باند چپ و صدای تعدادی دیگر در باند راست ضبط خواهد شد؛ به همین دلیل، این روش از قدرت تفکیکپذیری باالیی برخوردار بوده و امروزه در بسیاری از وسایل صوتی و تصویری از این تکنولوژی استفاده شده است.

## **5-7-3 ضبط و پخش چند کاناله (Multichannel (**

در این روش درحقیقت از چند کانال برای ضبط و پخش اســتفاده میشــود؛ از این رو، این عمل علاوه بر افزایش قدرت تفکیک صداها امکان ویرایش صدای هر کانال را نیز به شکل سادهتر در اختیار ما قرار میدهد؛ به عنوان مثال، در یک فایل موسیقی چنان چه از این تکنولوژی استفاده شود، میتوان صدای هر ابزار را در یک کانال ضبط کرد و بهسادگی، شدت صدای ابزار را کم یا زیاد کرده یا ویرایش نمود.

#### **5-7-4 ضبط و پخش دالبی (Surround Dolby (**

یکی دیگر از اسـتانداردهای ضبط و پخش چند کاناله اسـت که یک سیستم صدای محیطی است؛ طوری که در این روش، علاوه بر کانالهای چپ و راسـت، کانالهایی هم برای صداهای محیطی طراحی شــده است تــا بتوانــد که درهنگام پخش صدا، یک محیط چند بعدی را ایجاد نماید. نکته قابل توجه در مورد این سیســتم صدا آن است که عالوه بر ضبط محل پخش آن نیز الزم است به سیستم پخش دالبی مجهز باشد. در زیر، یک نمونه از سیستمهای صوتی دالبی و نحوهی چیدن ابزارهای صوتی و تصویری نشان داده شده است. همانطور که در این سیستم صدا مشاهده میکنید، عالوه بر باندهای چپ و راست،یک باند مرکزی و دو باند چپ و راست محیطی نیز قرار داده شده است. )شکل 5-9(

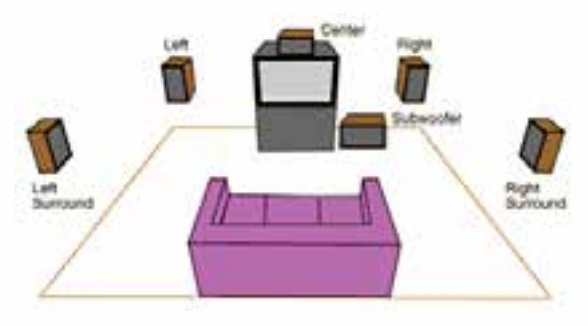

**5-9 نمایش یک سیستم پخش صوتی دالبی**

امروزه سیســتمهای ضبط و پخش مختلفی از صداهای دالبی بــا کانالهای مختلف صوتی وجود دارد که از مهمترین آنها میتوان به سیســتمهای ضبط و پخش Dolby Digital,Dolby Digital Ex,Dolby Pro Logic اشــاره نموداز این تکنولوژی علاوه بر سینماها امروزه در ویدیوها و کامپیوترها و ابزارهای جانبی چون بلندگوها و گوشی ها نیز استفاده می شود. در شکل ۱۰−۵ یک گوشی با سیستم Dolby Surround نمایش داده شده است.

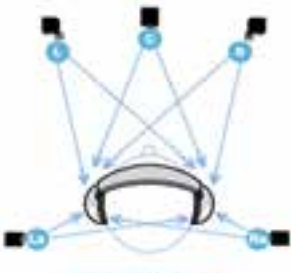

**تحقیق و پژوهش:**  در مورد سیس��تمهای مختلف صوتی Digital Dolby اطالعاتی را جمع آوری نمایید.

**Delby Headphone** 

#### **شکل 5-10**

# **5-8 صدا در کامپیوتر و قالبهای مختلف آن**

ابزارهـای جانبــی مختلفی برای تولید صدا در کامپیوتر طراحی شــده اسـت و پذیرش اســتاندارد Sound Blaster شرکت Creative منجر به ساخت کارتهای صوتی مختلف شده است؛ به طوری که کارتهای اولیه

۸ بیتی با صدای مونو` و بتدریج کارتهــای ۱۶بیتــی با صدای ستریو<sup>۲</sup> تولید شدند؛ پس از آن کارتهای 32 و 64 و امروزه نیز کارتهای صوتی حرفهای 128 بیتی تولید ش��دهاند که بیش از 6 کانال صوتی را مورد استفاده قرار می دهند. (شکل ۶۱–۵) 0

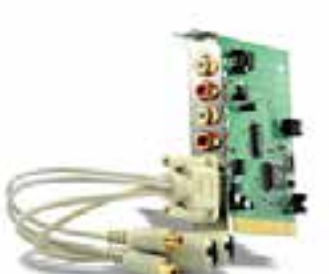

 **شکل 5-11 کارت صدا**

این کارتها با داشتن خروجیهای دیجیتال از کیفیت بسیار باالیی برخوردارند. هرچند که امروزه در بیشتر بردهای اصلی کامپیوتر کارتهای صوتی به صورت Onboard وجود دارد، ولی با همه اینها ما به شما پیشنهاد میکنیم که اگر میخواهید میکس و مونتاژ صدا را به صورت حرفهای ادامه دهید، از کارتهای صوتی جداگانه که دارای قابلیتهای فراوانی هستند، استفاده کنید.

# **5-9 فرمتهای مختلف صوتی و ویژگی آنها**

همان طور که میدانید، صدا در کامپیوتر با روش خاصی ذخیره و بازخوانی میشــود؛ ولی نوع ذخیرهســازی اطلاعات و نحوهی خواندن آنها منجر به تولید قالبهای صوتی متفاوتی شــده اســت که از جمله مهمترین آنها میتوان بهWav , 3Mp , Mid , WMA اشاره نمود. درجدول 12-1 با ویژگی هر یک از این قالبهای صوتی و کاربرد آنها آشنا میشوید.

 $1-M$ ono

<sup>2-</sup>stereo

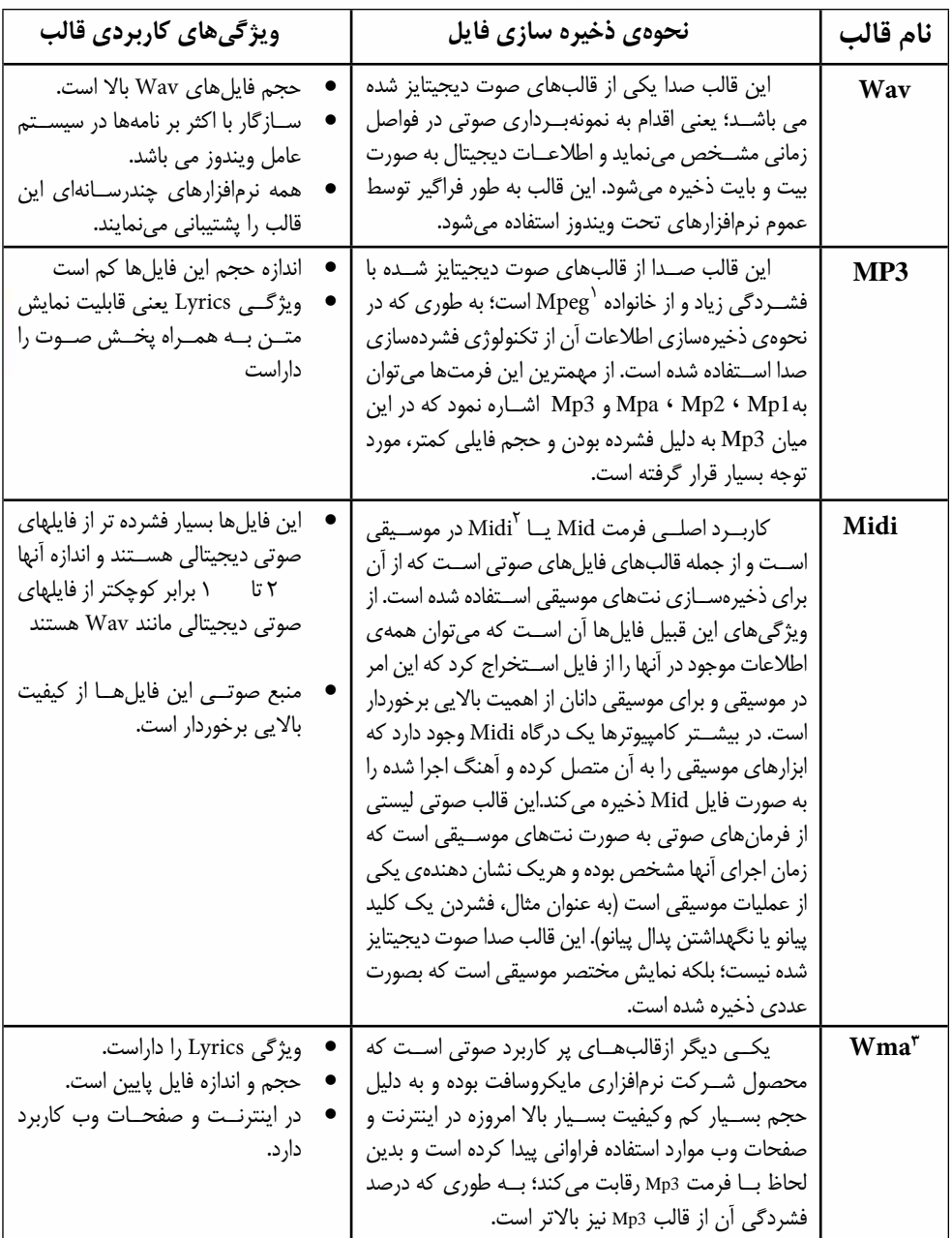

#### جدول ۴–۵ فرمت فایلهای صوتی

1- Motion picture Expert group

3- Windows Media Audio

<sup>2-</sup> Musical instrument Digital Interface

# **5-10 میکروفن و انواع آن**

0

میکروفن وسیلهای است که امواج صوتی را به اطالعات الکتریکی تبدیل میکند و با استفاده از آن، تبدیل برای ذخیرهســازی و نگهداری صدا یا انتقال آن صورت میگیرد؛ به عبارت دیگر، میکروفن یک مبدل اســت و انواع مختلفی دارد.

- **.1 کریس�تالی**: این میکروفنها در ضبط موس��یقی یا در رادیو و تلویزیون کاربردی ندارند و برای س��نجش ارتعاش زمین یا استفاده در زیر آب مناسب هستند. )شکل الف 5-12(
- **.2 خازنی:** در این میکروفنها از خازنهایی با ظرفیت مختلف اس��تفاده میکنند و ظرفیت خازن، متناس��ب با موج صوتی تغییر مییابد. این تغییر منجر به اختالف پتانسیل الکتریکی میشود. مزیت این نوع میکروفنها، حساسـیت بالا و پاسـخ فرکانسی گســترده آن اســت (٢٠ هرتز تا ٢٠ کیلو هرتز). قیمت این میکروفنها زیاد اسـت؛ ولی به علت کیفیت بالا در اســتودیوهای صدا و کارهای موســیقی از آنها اســتفاده میشــود. )شکل ب5-12(
- **.3 میکروفن زغالی:** در این نوع از میکروفنها، تغییرات فش��ار صوت به مجموعهای از زغال وارد میش��ود. کیفیت این نوع از میکروفنها پایین و معموال در تلفنها استفاده میشود. )شکل ج 5-12(

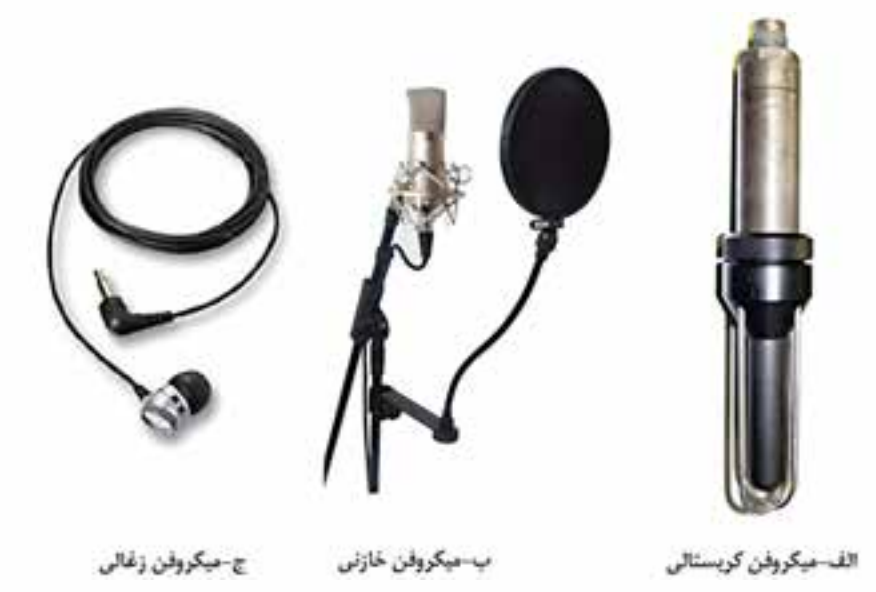

**شکل 5-12 انواع میکروفن**

## **5-11 کابلهای ورودی - خروجی صدا**

بـه طور کلی کابلهای مختلف صدا را به لحاظ ســاختاری دو دســتهی کابلهای آنالوگ و دیجیتال تقسیم بندی مینمایند. از مهمترین کابلهای صوتی آنالوگ میتوان به کابلهای (XLR(Balanced و (Unbalanced (Composite اشاره کرد. )شکل 5-13(

**68**

علاوه بر این، در میان کابل های دیجیتال نیز میتوان به (AES/EBU Coax,Toslink(Optical اشاره کرد. (شکل ۱۳-۵)

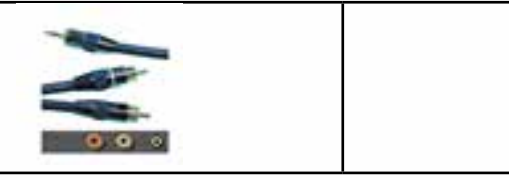

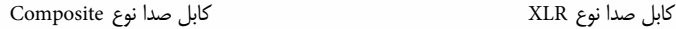

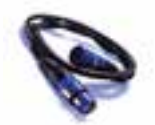

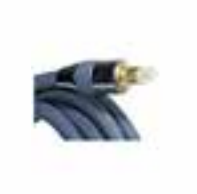

0

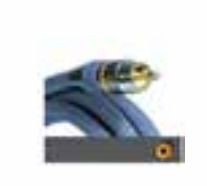

کابلهای دیجیتال نوع OPTICAL کابلهای دیجیتال نوع COAX کابلهای دیجیتال نوع EBU/AES

**شکل 5-13 کابلهای ورودی و خروجی صدا**

عــلاوه بــر کابــل، نوع کانکتور یــا ورودی و خروجی صدا نیــز در کیفیت و نقل وانتقال آن مؤثر اســت. از کانکتورهای مهم صدا میتوان به RCA , XLR اشاره کرد.

RCA نوعی کانکتور معمولی صدا میباشد که از آن در ویدیوهای خانگی و دستگاههای پخش CD استفاده میشود. در حالی که از کانکتورهای XLR برای اتصال میکروفن، دستگاههای صوتی و اتصال صوتی دیجیتال مانند آلات موسیقی دیجیتال استفاده میشود. (شکل۱۴-۵)

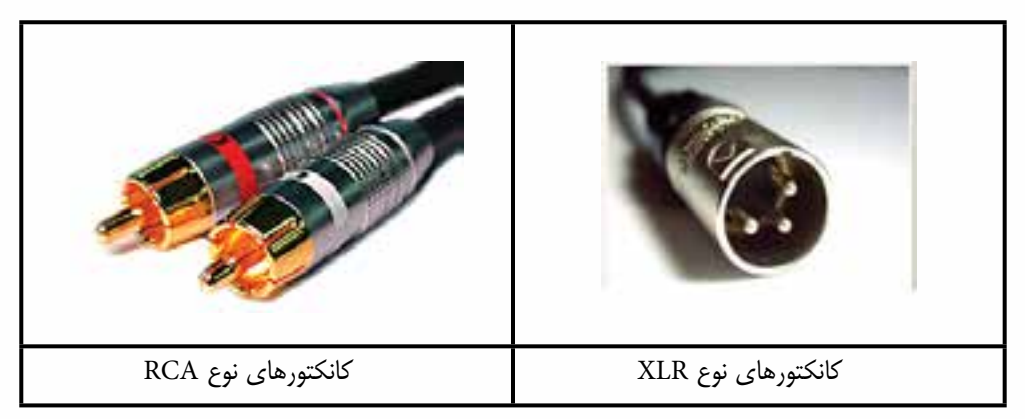

**شکل 5-14 کانکتورهای صدا**

حال که با مهمترین نوع کابل ها و کانکتورهای صدا آشــنا شــدید، به این نکته نیز توجه داشته باشید که در هنگام ضبط صدا چون از میکروفونهای خود دوربین، قابلیت الزم و کامل برای صدابرداری با کیفیت را ندارند،

0

از این رو، یکی از راه حل های اساسی، اتصال میکروفون هایی با کیفیت بالا به دوربین است که معمولا اتصالات صوتی دوربینها از نوع Plug\_Mini و میکروفونها از نوع XLR میباشد، الزم است از یک کابل تبدیل XLR به Plug\_Mini اس��تفاده نمائید. )ش��کل5-15( ضمن اینکه برای اتصال میکروفون به پشت کارتهای صوتی معمولاً از کانکتورهایی اســتفاده می شــود که در ویدیوها و دستگاههای VCD نیز وجود دارد. توجه داشته باشید ک��ه در هن��گام اتصال میکروفون به کامپیوتر راب��ط RCA را در ورودی Mic ( میکروفون ( وارد کنید، البته در صورتی که از ورودی Line In برای ورودی میکروفون استفاده کردید، الزاماً باید از یک میکسر(mixer) تقویت کننده صدا استفاده نمایید.

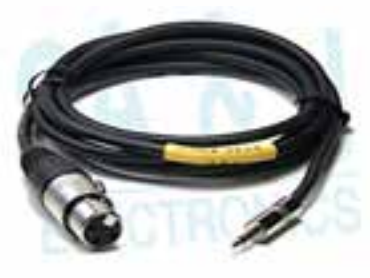

**شکل 5-15**

#### **5-12 نرمافزارهاي ضبط و ويرايش صدا**

براي ضبط و ويرايش صدا نرمافزارهاي مختلفي وجود دارد که از جمله مهم ترين آنها ميتوان به Adobe Audition ، Qubase ، Wavelab، Cakewall و Soundforge اشاره کرد. ما در اين بخش به معرفي يکي از نرمافزارهاي قدرتمند ويرايش صدا يعني Audition Adobe خواهيم پرداخت.

شركت Adobe در اواسط سال 2003 نرمافزار Pro Edit Cool را از شركت Syntrillium خريداري كرد و پــس از اضافه كردن حدود ۵۰۰۰قطعه موســيقي و مجموعــه از امکانات اضافي آن را تحت عنوان محصولي جديد به نام Audition وارد بازار نمود. از ويژگيهاي اين نرمافزار ميتوان به ترميم و بازسازي صدا و کاهش ميزان نويز صدا اشاره کرد؛ عالوه بر اين با استفاده از آن ميتوان ميزان زير و بم بودن صدا و گام صدا را بدون تغيير در دقت صدا انجام داد؛ ضمنا يکي از مهم ترين ويژگيهاي اين نرمافزار، توليد فايلهايي با نمونه برداري 10 مگاهرتز با وضوح ماکزيمم 32 بيت است که منجر به توليد صداهايی با کیفیت باال خواهد شد.

به طور کلي اين نرمافزار، يک اســتوديوي ضبط صدا با ١٢٨ شــيار صوتي براي ميکس، ويرايش و پردازش جلوههــای صوتی به روش دیجیتالی اســت؛ به همیــن دلیل و با توجه به قابلیتهای ویــژهای که این نرمافزار در مقایســه نرمافزارهای مشــابه و رقیب خــود دارد و از طرفی هماهنگی کامل این نرمافــزار با نرمافزار تدوین فیلم Adobe Premiere Pro بر آن شــدیم تا در میان نرمافزارهای مختلف ویرایش صدا شــما را با امکانات و قابلیتهای کاربردی Audition Adobe آشنا نماییم.

## **5-13 امکانات الزم برای نصب نرمافزار**

برای نصب نرمافزار Audition Adobe الزم است که امکانات نرمافزاری و سختافزاری زیر روی سیستم شما موجود باشد:

- پردازنده پنتیوم
- سیستم عامل ویندوز 2.0 SP Xp یا ویندوز Sevem
- حداقل mb512 حافظهی RAM( ولی پیش��نهاد میشود برای پخش DV حداقل RAM سیستم GB1 و برای HDV حداقل RAM سیستم GB2 باشد(
	- GB10 فضای دیسک سخت
		- DVD Drive  $\bullet$
	- کارت گرافیک 32 بیتی با حداقل 16 مگابایت RAM با دقت صفحه نمایش 1280\*900 پیکسل
		- کارت صوتی نوع Asio یا نصب نرمافزار DirectX
			- نصب نرمافزار آخرین نسخه time Quick

# **5-14 مراحل نصب نرمافزار Audition Adobe**

برای نصب نرمافزار Audition Adobe کافی اس��ت که از پوش��هی حاوی فایلهای نصب نرمافزار، فایل Exe.Setup را اجراکنید و سپس مراحل زیر را دنبال کنید تا نصب آن انجام گیرد:

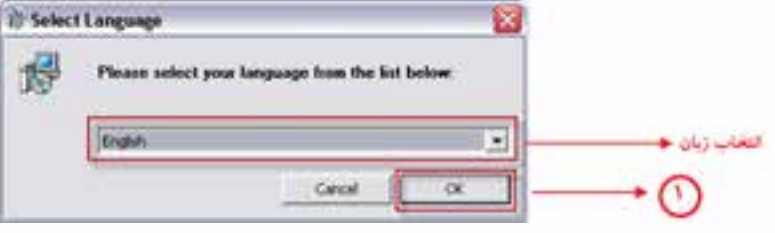

**شکل 5-16**

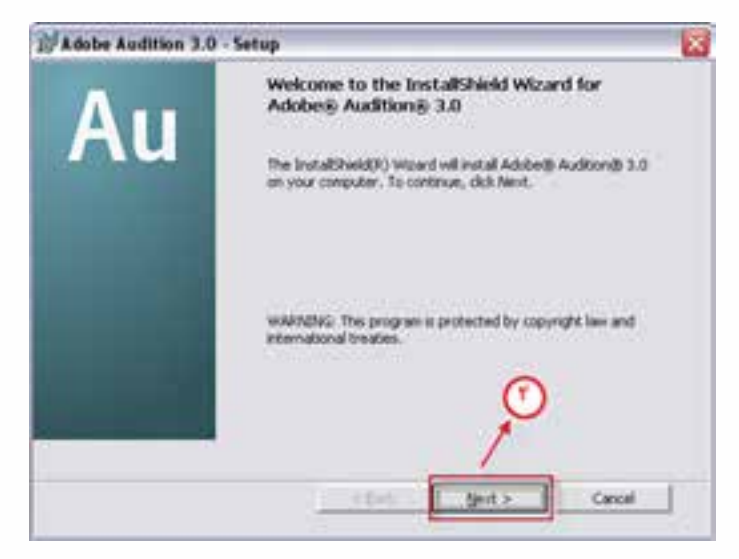

 $\begin{array}{c} \bullet \\ \bullet \end{array}$ 

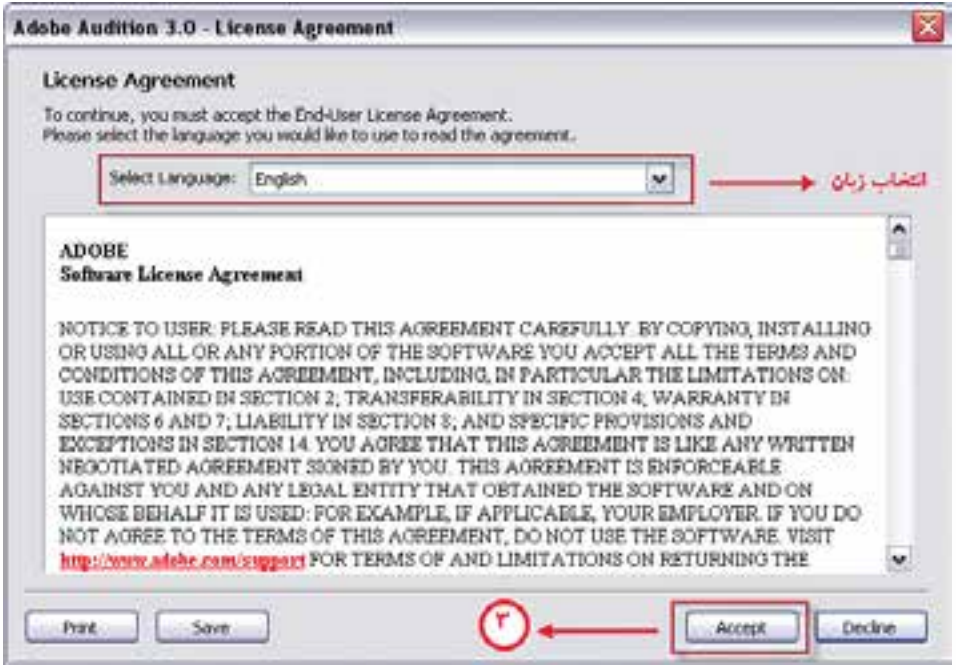

**شکل 5-18**

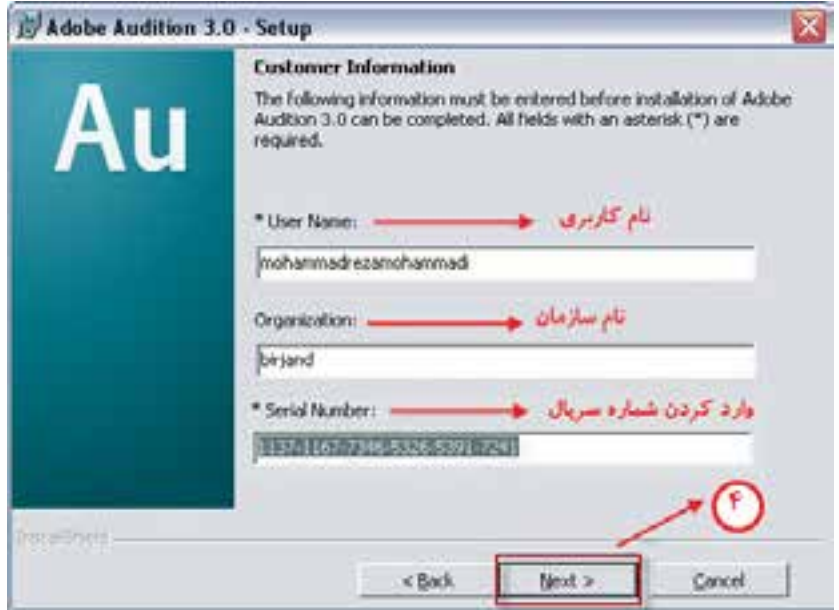

**شکل 5-19**

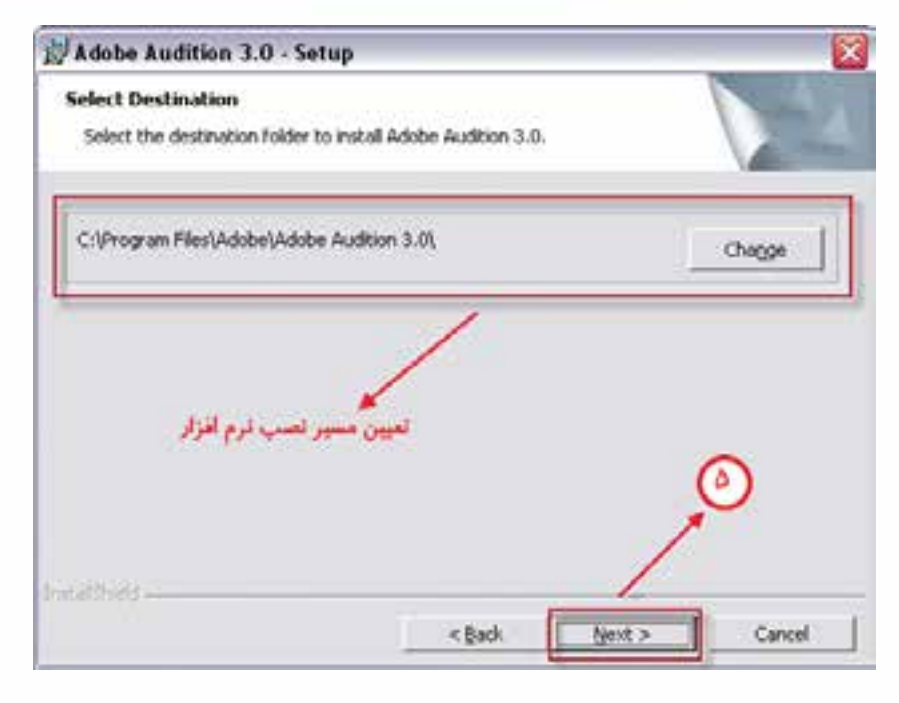

**شکل 5-20**

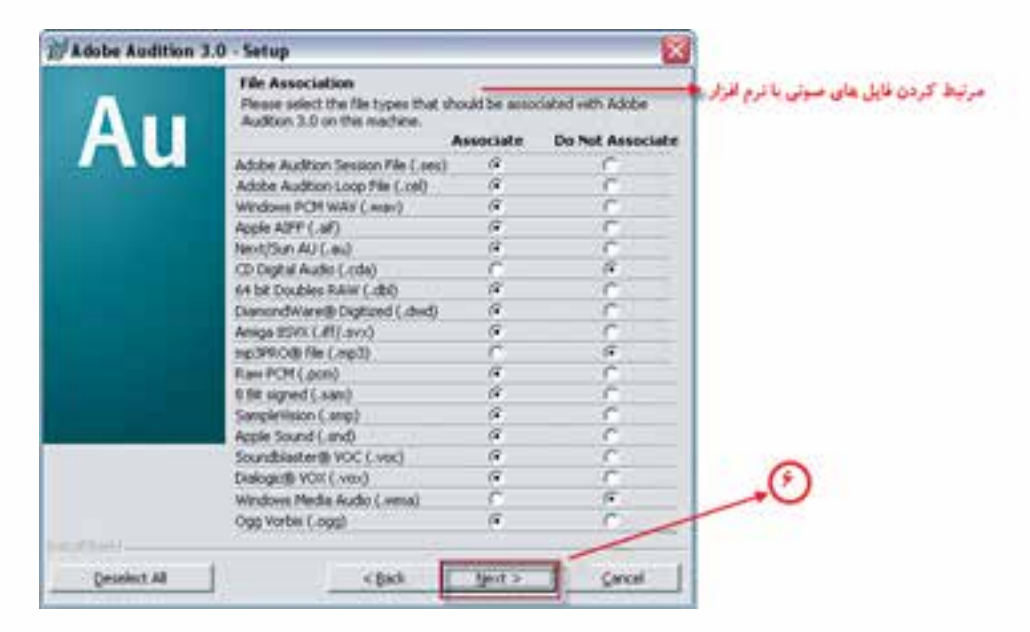

**شکل 5-21**

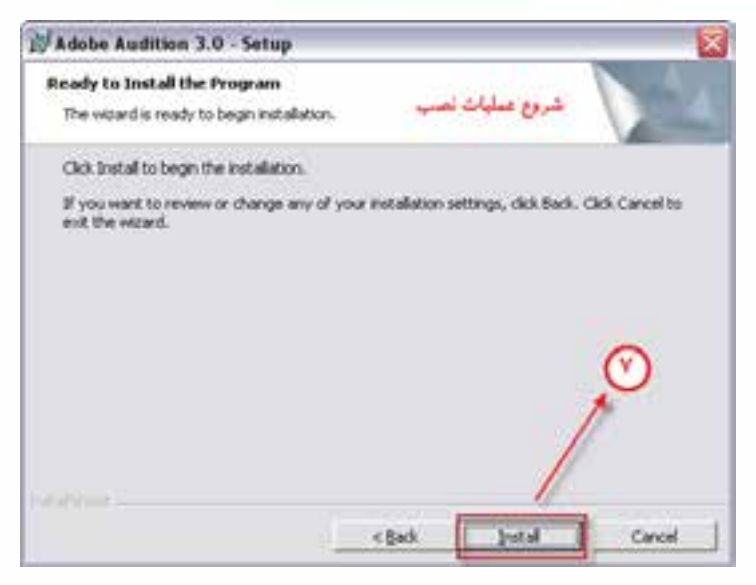

**شکل 5-22**

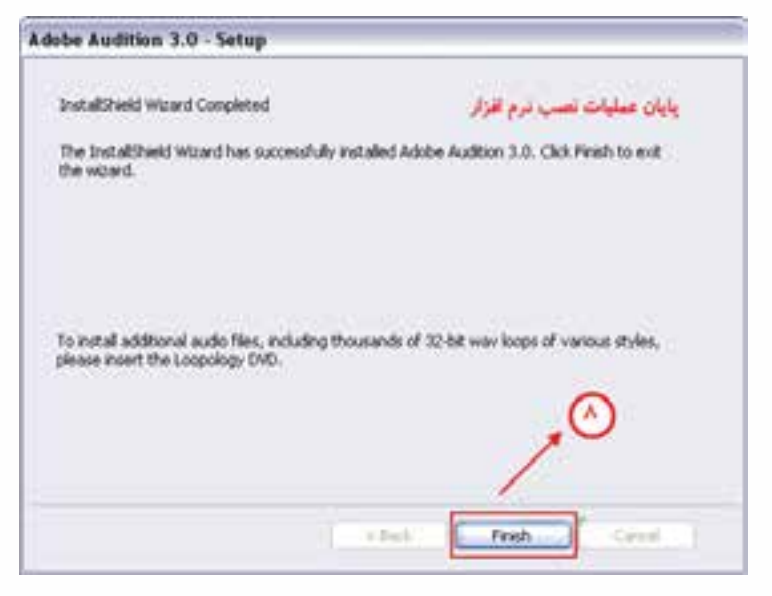

**شکل 5-23**

## **5-15 محيط برنامهAudition**

با اجرای برنامه Adobe Audition پنجرهی اصلی برنامه باز میشـود (شکل ٢۴-۵) که دارای سه فضای کاریMultitrack View و Edit View و Cd View مي باشــد. بــا کليک برروي آيکن هر يک از آنها در زير نوار دستورات، مي توان بين اين فضاي هاي كاري جابجا شد. ازMultitrack View براي عملياتي چون ضبط صدا، ميكس، مونتاژ و پخش صداهاي ايجاد شده استفاده مي شود. ضمنا در فضاي كاري View Multitrack امــکان اضافه کردن جلوههاي صوتي مختلف نيز وجود دارد. در فضای کاریEdit View يک ويرايشــگر موج ماننــد در اختيار کاربر قرار مي گيرد و در محيط اين ويرايشــگر، امکان ضبــط، ويرايش و پردازش موج گونهی صداها به صورت انفرادي فراهم شده است.

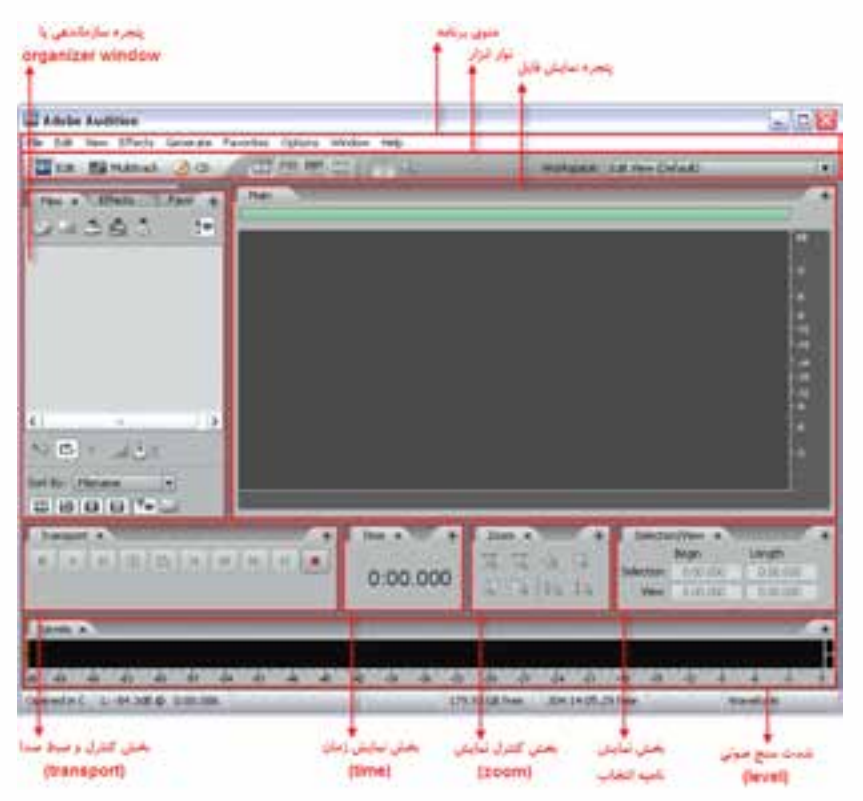

**شکل 5-24 بخشهای مختلف پنجره اصلی**

ضمن اینکه فضای کاری View CD نیز یک محیط س��اده ب��رای چیدن تراکهای صوتی، تنظیم ویژگی تراک ها، تغییر ترتیب قرارگیری آنها بر روی CD و در نهایت نوشتن )Write ) آنها روی CD میباشد.

همان طور که در شــکل ۲۵-۵ مشــاهده مي کنيد، در فضای کاری Edit Viewعلاوه بر نوار دســتورات و نوار ابزار برنامه، بخشــي به نام Organizer Window قرار دارد که از آن براي ســازماندهي و مديريت فايل ها و جلوههاي صوتي اســتفاده مي شود. در زير اين قسمت، مجموعهاي از دکمهها براي کنترل ضبط و پخش يک فايل صوتي تعبيه شده است که به آن اصطالحا جعبه کنترل Transport ميگويند.

علاوه بر بخش هاي اصلي که دربارهي آنها توضيح داديم، بخش هاي ديگري نيز از جمله قســمت نمايش زمان، بخش کنترل نمايش امواج، همچنين بخش نواحي انتخاب شده يک موج صوتي و باالخره پنجره نمايش فايل صوتي قرار گرفته اســت. در زير بخشهاي گفته شــده، پنجره اي تحت عنوان Levels نيز وجود دارد که بهعنوان يک شدتسنج صوتي عمل مينمايد.

وزارت فرهنگ و ارشاد اسلامی میکس رایانهای كد استاندارد، ۱۵/۵/-۸۷ ف.هـ

 $\bigcirc$ 

# 1۶-۵ آشنایی با پنجرهی Organizer و کاربردهای آن

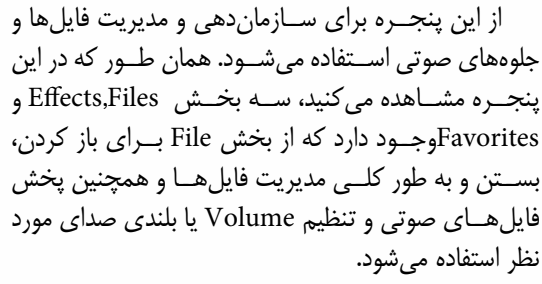

توجه داشــته باشــید کــه در زبانــهی Files پنجرهی Organizer در قسمت پایین پنجره آیکنهایی قرار گرفته است که با استفاده از آنها می توان تنها نوع خاصی از فایلها را در پنجره ی Files نمایش داد. (شکل ۲۵–۵)

#### شكل ۲۵-۵ بخش های مختلف پنجرهی Organizer

به عنوان مثال، با انتخاب آيكــن Show Audio File در ینجرهی Files تنها فایلهایی از نوع صوتی نمایش داده خواهد شد.

در بخــش Effect نيز ليســت افكتهــا و جلوههاى صوتى مختلف قرار گرفته است (شکل ۲۶–۵) که شما می توانید از پایین این پنجره با استفاده از دکمهی Group By Category نمایش جلوهها را به صورت طبقه بندی شــده و با اســتفاده از دکمهی Group Realtime Effect طبقـه بندى جلومها را بر اسـاس Realtime بودن آنها نمايش دهيد. قابل توجه اســت كه بدانيد جلومهای Realtime جلوه هایی هستند که پس از اعمال روی یک فایــل صوتی میتوان اثر آنها را بلافاصله مشــاهده کرد؛ اما افكتهاي Offlineبر خلاف نوع قبلي، جلوه هايي هســتند کے پس از اعمال روی فایــل صوتی باید تحت عملیات میکس قرار گیرند تا اثر آنها روی فایل مورد نظر مشاهده شود. در مورد جلوههای صوتی در ادامه بیشتر صحبت خواهیم کرد.

در قســمت Favorites لیســت جلومها و افکتها ی مورد علاقه کاربر نگهداری می شــود و با دکمه Edit Favorites نیز شما می توانید جلوههای دیگری را نیز بر حسب نیاز و علاقه به لیست مورد نظر اضافه کنید. (شکل ۲۷–۵)

شكل ۲۶-۵

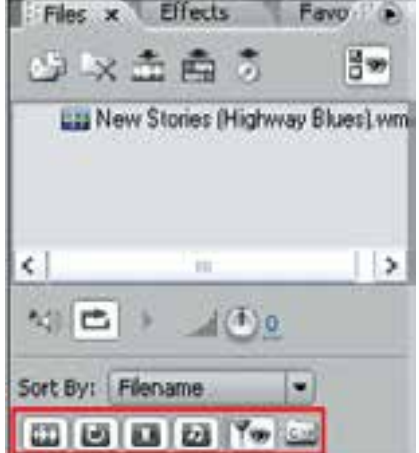

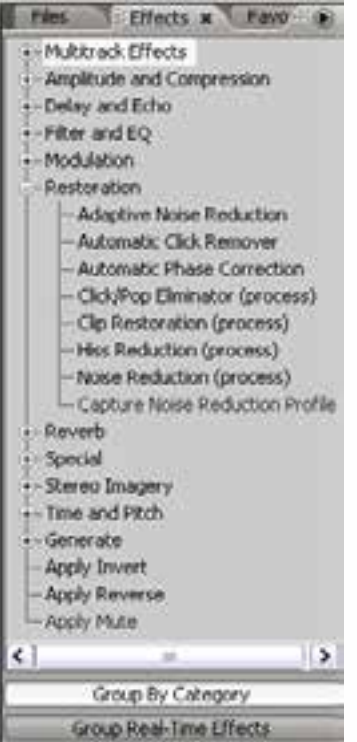

٧۶

| Favorites M           |
|-----------------------|
| Vocal Remove          |
| Fade In               |
| <b>Fade Out</b>       |
| Auto Heal             |
| Normalize to -303     |
| Normalize to -. I dil |
| Hard Limit to -: 1dB  |
| Telephone Voice       |
| De-Esser              |
| Voice-Over Compresso  |
| Raise Pitch           |
| Lower Pitch           |
| Rebove 60Hz Hun       |
|                       |
| Edit Favorites        |

**شکل 5-27** 

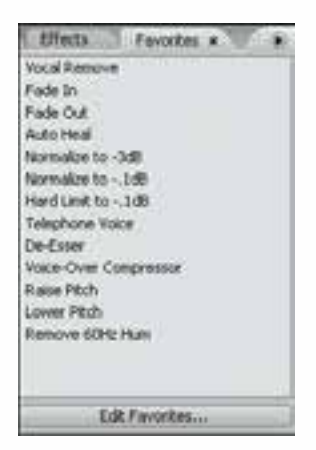

**شکل 5-28 پنجره Favorites**

**پرسش:** سه جلوهی صوتي دلخواه را با استفاده از دکمه Favorites Edit به مجموعه جلوههاي مورد عالقه قبلي اضافه کنيد.

**پرسش:** چگونه ميتوان در بخش File از پنجرهی Organizer اسامي فايلها را با مسير کامل نمايشداد؟

0

#### **Learn In English**

#### **measurements Waveform**

Several measurements describe waveforms:

-------------------------------------------------------

Amplitude: Reflects the change in pressure from the peak of the waveform to the trough. High-amplitude waveforms are loud: low-amplitude waveforms are quiet.

Cycle: Describes a single, repeated sequence of pressure changes, from zero pressure, to high pressure, to low pressure, and back to zero.

Frequency: Measured in hertz (Hz), describes the number of cycles per second. (For example, a 1000-Hz waveform has 1000 cycles per second.) The higher the frequency, the higher the musical pitch.

Phase: Measured in 360 degrees, indicates the position of a waveform in a cycle. Zero degrees is the start point, followed by  $90^\circ$  at high pressure,  $180^\circ$  at the halfway point,  $270^\circ$  at low pressure, and  $360^\circ$  at the end point.

Wavelength: Measured in units such as inches or centimeters, is the distance between two points with the same degree of phase. As frequency increases, wavelength .decreases

**وزارت فرهنگ و ارشاد اسالمی میکس رایانهای کد استاندارد: 15/5/-87 ف.هـ**

#### **خالصه مطالب:**

**----------------------------**

- \_ صدا با ارتعاش مولکول های هوا تولیدو موجب افزایش فشار هوا در آن نقطه می شود. این فشار به مولکول های هوای مجاور نیز منتقل شــده و باعث ارتعاش آنها میشــود تا به گوش ما می رســد. این تغییرات فشار هوا موجب ایجاد نوساناتی در پرده گوش شده و ما به این ترتیب، صدای ایجاد شده را میشنویم؛
- موج به دو دسته مکانیکی و الکترو مغناطیسی تقسیم میشود. موج الکترو مغناطیسی میتواند هم در محیط ماده و هم در خلاَ منتشــر شــود. موج مکانیکی به وســیلهی ارتعاش ایجاد میشود و انرژی حاصل از منبع ارتعاش را منتقل میکند؛
	- هنگامی که دو یا چند موج به یکدیگر میرسند، میتوانند به یکدیگر اضافه شده یا از هم کم شوند؛
- به تبدیل نمونههای دریافتی صدا که در یک ثانیه گرفته می شود، اصطلاحا نرخ نمونهبرداری یا Sampling Rate گفته میشود؛
- تعداد بیت هایی که از آنها برای ذخیره هر نمونه صوتی اســتفاده میشــود، در کیفیت صدا مؤثر می باشد که ً اصطالحا به آن **عمق بیتی** )Depth Bit )گفته میشود؛
- میکروفن، وسیلهای است که انرژی صوتی را به انرژی الکتریکی تبدیل میکند. تبدیل انرژی برای ذخیرهسازی و نگهداری صدا یا انتقال آن صورت میگیرد؛ به عبارت دیگر، میکروفن یک مبدل انرژی است؛
- از ويژگي هــاي نرمافــزار Audition مي تــوان به ترميم و بازســازي صدا و کاهش ميــزان نويز صدا با به کارگیری آن اشـاره کرد. علاوه بر اين، با اســتفاده از آن ميتوان ميزان زير و بم بودن صدا و گام صدا را بدون تغيير در کیفیت صدا انجام داد؛
- در برنامــه Adobe Audition ســه فضــای کاریMultitrack View و Edit View وجــود دارد که از View Multitrack براي عملياتي چون ضبط صدا، ميكس و مونتاژ و پخش صداهاي ايجاد شده استفاده مي ش��ود؛ ضمن اینکه در فضای کاریView Edit امکان ضبط، ويرايش و پردازش موجگونهی صداها به صورت انفرادي فراهم شده است. از View CD نیز برای چیدمان تراکها، تنظیم ویژگیها و تغییر ترتیب قرارگیری آنها روی CD و در نهایت write آنها روی CD استفاده میشود؛
- در برنام��هی Auditionاز پنجرهی Organizer براي س��ازماندهي و مديريت فايلها و جلوههاي صوتي استفاده ميشود.

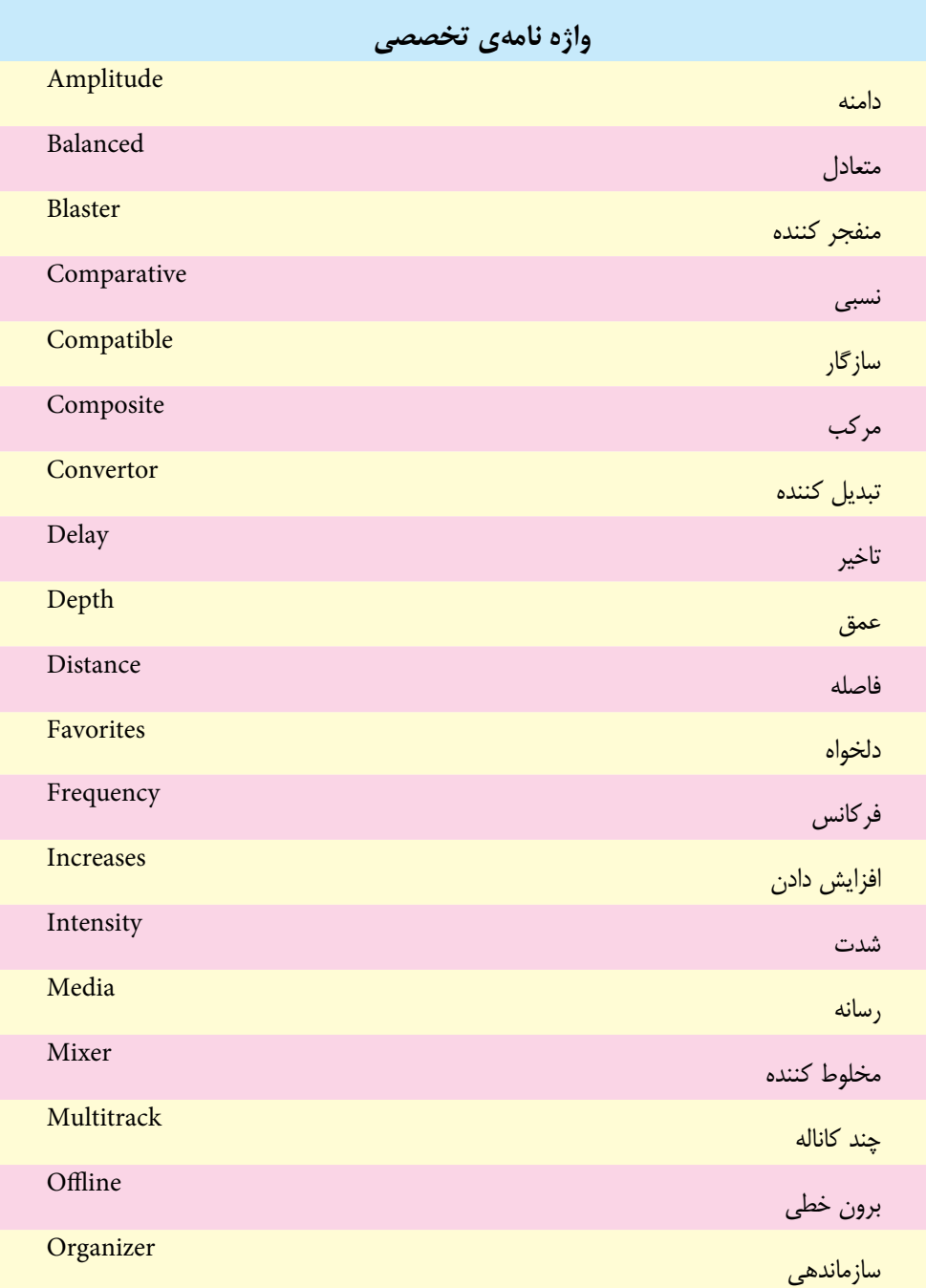

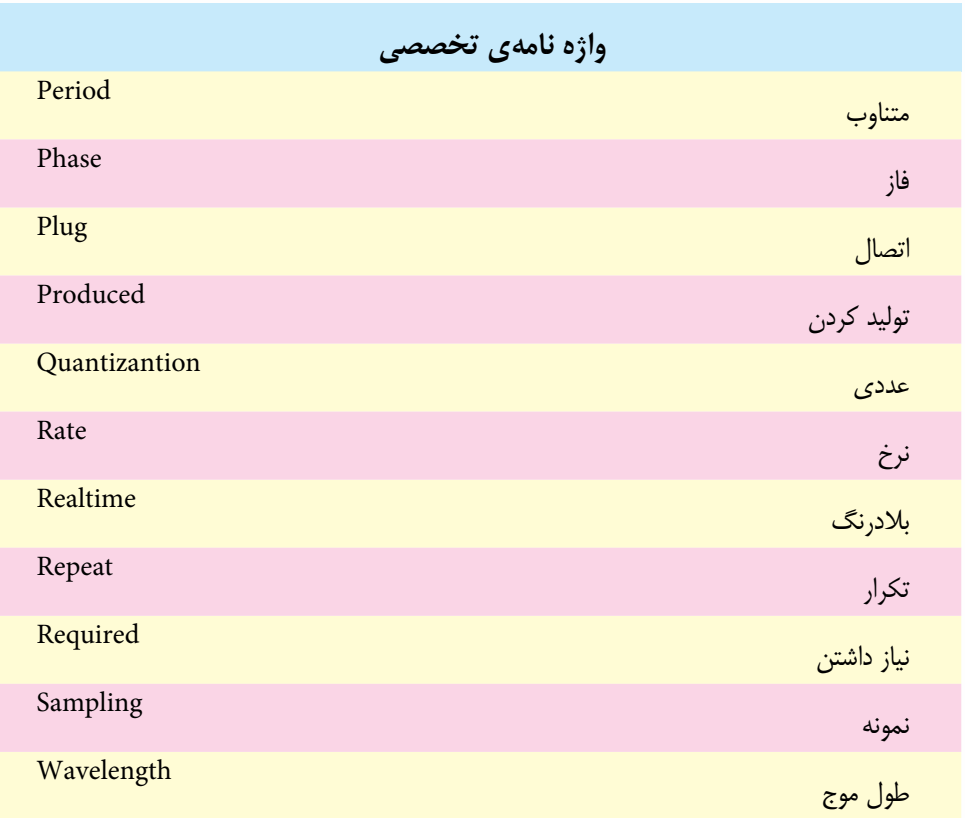

# **خودآزمایی:**

.1 هریک از اصطالحات زیر را توضیح دهید: فرکانس- طول موج – دوره تناوب - فاز . 2 مشخصات اصلی صوت را نام برده و توضیح دهید. .3 عملکرد ابزارهای ADC و DAC را در صدای دیجیتال توضیح دهید. . 4 فرمت های مهم فایل های صوتی را با ذکر مشخصات آنها توضیح دهید. .5 کاربرد کارت صدا در کامپیوتر را بیان کرده و انواع آن را نام ببرید. .6 انواع کابل های ورودی و خروجی صدا را بیان کرده و ویژگی های آنها را بیان نمایید. .7 انواع کانکتورهای کابل صدا را نام برده و کاربرد آنها را بیان کنید. .8 نرم افزار های کاربردی در ویرایش صدا را نام ببرید.

#### **کارگاه صدا:**

-1 نرم افزار 3.0 Audition Adobe را روی سیستم نصب کرده و آن را فعال سازی نمایید.

**پرسش های چهارگزینه ای:** -1 بیشترین ارتفاع موج را اصطالحا......... می گویند. الف( دوره تناوب ب( دامنه ج( طول موج د( فرکانس -2 مسافتی که موج در مدت یک دوره ی تناوب می پیماید........... نام دارد. الف( بلندی ب( دامنه ج( طول موج د( فرکانس -3 تعداد نوسان کامل موج در یک ثانیه را......... گوییم. الف( بلندی ب( دامنه ج( طول موج د( فرکانس -4 واحد اندازه گیری طول موج صدا چیست؟ الف( ثانیه ب( متر ج( هرتز د( کیلو هرتز -5 واحد اندازه گیری شدت صدا چیست؟ الف( دسی بل ب( متر ج( هرتز د(کیلو هرتز -6 کدام یک از ویژگی های زیر باعث تشخیص صداهایی با فرکانس متفاوت می شود؟ الف( شدت ب( بلندی ج( ارتفاع د( طنین -7 کدام یک از ویژگی های زیر باعث تشخیص صداهای هم شدت و هم ارتفاع می شود؟ الف( شدت ب( بلندی ج( ارتفاع د( طنین -8 کدام یک ازقالب های صوتی زیر حجم بس��یار کم وکیفیت بس��یار داشته و در اینترنت و صفحات وب از آنها بیشتر استفاده می شود؟ الف( Wma ب( Wav ج( 3Mp د( Midi phase of degree same the with points two between distance the is ,………9- Cycle( d Phase( c Frequency( b Wavelength( a

 $\bigcirc$